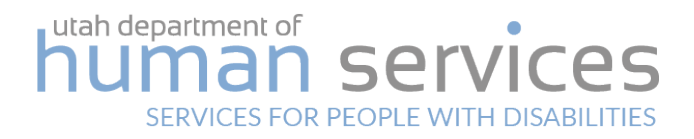

# UPDATING AND REPORTING WAITING LIST INFORMATION

## Directive 1.5

Authorizing Code: [62A-5-103](https://le.utah.gov/xcode/Title62A/Chapter5/62A-5-S103.html?v=C62A-5-S103_1800010118000101) Rule: n/a Version Date: May 2021

Forms: Needs Assessment Questionnaire; Waiting List Survey

### Purpose

In order to maintain accurate information about the waiting list, DSPD annually updates need assessments and surveys interest in services.

### Process

#### **ANNUAL UPDATES**

- 1. On or around March 1st of each year, intake and waiting list caseworkers begin updating the Needs Assessment Questionnaire (NAQ) and the Waiting List Survey.
	- a. Updates occur between the months of March and December.
	- b. Divide a caseworkers caseload up so that a minimum number of individuals and/or families are contacted each month. Caseworkers may elect to complete more updates per month if reasonable.
	- c. Intake, one-time respite, and other division employees may help with annual updates as approved by division supervisors.
- 2. Caseworkers contact each individual and/or family by phone to update the assessment and survey in USTEPS.
	- a. Check for any translation needs.
	- b. After three unsuccessful attempts to contact the individual and/or family by phone, use email or mail to make contact.
	- c. If the individual and/or family calls the intake line:
		- i. Any caseworker staffing the intake line that day will complete the assessment and survey. Do not transfer the individual and/or family to their assigned waitlist worker unless asked to.
		- ii. An individual and/or family that needs Spanish translation can be referred to a bilingual

caseworker. Use DHS contracted translators for any other language.

- 3. Completed assessments and surveys are documented in the NAQ/WL Survey Tracking Google Doc and in the USTEPS report portal. A report can be pulled from the Report Portal: Intake and Waiting List, Waiting List Breakdown by Worker.
- 4. A NAQ may be updated at any time by the individual and/or family. If the survey is ready for an annual update, complete the survey at the same time.

#### **NEW INTAKES**

Complete the waiting list survey after making an eligibility determination. Start at Procedure step 2. The survey should be completed before the case is transferred to a waiting list caseworker.

#### Procedure

- 1. Complete the NAQ.
	- a. Exception: If the individual wants to leave the waiting list, skip to step 2.
- 2. Complete the waiting list survey.
	- a. Enter the Waitlist Survey Entry and click on the 'Resend' button at the bottom of the page.
	- b. Enter the survey type, the date, and any comments.
	- c. Fill out the pop-up screen that asks if the individual wishes to remain on the waitlist.
		- i. If you select 'no', enter a reason. Selecting 'no' will change the case status to 'Episode Closed'.
		- ii. Track attempts to contact the individual under the 'Inactive Waiting List Status' section.
	- d. Click the 'Save' button.
- 3. Review and update additional USTEPS screens as necessary:
	- a. Long Term Care Facility;
	- b. waitlist services; and
	- c. address, email, and phone number.
- 4. Send an 'Episode Closed' Notice of Agency Action (NOAA).
	- a. Complete step 4 if the case status changes to 'Episode Closed'.
	- b. Reasons to change case status: no response after three attempts to contact; or the individual chooses to leave the waiting list.